# **HD DV**<br>1.5" LCD Screen **SJCOM**

GYRO

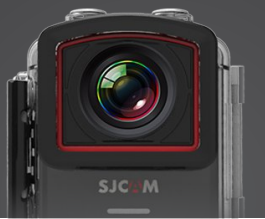

 $\binom{c}{\text{AMT}}$   $\binom{c}{\text{AHT}}$   $\binom{c}{\text{AHT}}$ 

# **SJCAM**

# **Uživatelský Manuál**

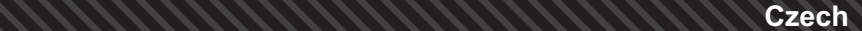

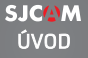

Pevně věříme, že každý má svůj sen. Naší misí je, abyste mohli vyjádřit své vize a sny. Chceme, abyste je uskutečnili a mohli sdílet s ostatními.

Díky posledním 10 letům realizace v oblasti výzkumu, vývoje a komercializace jsme nabyli nové poznatky od zákazníků a podnikatelů, které využíváme k tomu, abychom lidem poskytli možnost tvořit a uskutečňovat jejich sny. Naše vlastní továrna s více než 500 zaměstnanci nás činí skutečně mnohostrannými výrobci, kteří jsou schopni poskytnout jen tu nejšpičkovější kvalitu.

> Vše je o snech. Odvažte se připojit k revoluci jménem SJCAM.

> > -SJCAM CEO

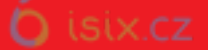

# **SJCAM**

### Blahopřejeme vám k nové akční kameře SJCAM!

Určitě se těšíte na chvíli, až M20 začnete používat. Tato kamera nabízí spoustu báječných vychytávek! Nejprve si však, prosím, přečtěte tento návod, abyste jich mohli využívat plně.

Je důležité, abyste firmware pravidelně aktualizovali. Na www://sicamhd.com/firmware/ naleznete potřebné soubory a  $informed$ n aktualizacích a vylenšeních.

#### **POZORI**

- 1. Toto je vysoce kvalitní produkt. Dávejte pozor, abyste jej neupustili.
- 2. Nevystavujte objektům se silným magnetickým polem: magnetům, elektrickým motorům a strojům, které používají silné rádiové vlny.
- 3. Nenechávejte v oblastech s vysokou teplotou.
- 4. Nepotápějte se bez přiloženého voděodolného krytu.
- 5. Nenechávejte příliš dlouho nabíjet. Abyste se vyhnuli nehodám, udržujte mimo dosah dětí a zvířat.

### **SJC(A)M** M20 SPECIFICATIONS

**SJOWM**  $=$ 

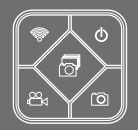

- 16.35mp Sony IMX206 sensor
- 4K\* @ 24fps (2880\*2160) \*4K is interpolated, 2K(2560 x 1440)30fps / 1080P(1920 x 1080) 60fps / 720P(1280 x 720)120fps, WVGA@240fps
- Vestavný gyroskopický Anti-shake Stabilizaní Sensor (Hardware)
- $-$  Slow Motion:  $-2X$ ,  $-4X$ ,  $-8X$
- Nastavitelný širokoúhlý pohled Lens Nastavení mezi široký, střední, úzký
- 1.5 inch LCD Obrazovka
- RAW pro pořizování fotografií
- Režim stabilizace rybí oko (Zkreselní Korekce)<br>– EDV Mode
- 
- FPV Mode<br>– Nahrávání Time lapse Videí / Fotografii
- Burst Mode Pořizuje až 3 snímky za sekundu (pro rychlou činnost klapky)
- Nejnovější NTK96660 Novatek CPU
- Podporuje AV-Out Instant AV-out
- Underwater Record mode
- Dashcam mode
- Detekce pohybu
- HDMI-out Natáčení videa v reálném čase
- $-18$  podporovaných jazyků: SJ5000x Elite přidává OSD podporu pro: Češtinu, Slovenštinu, Maďarštinu, Dánštinu, Němčinu, Turečtinu
- náhled videa / natáčení a fotografování na dálku
- Image Sensor 16.35 Mega Pixel Sony IMX206
- Rozlišení obrazu:

16 Mega Pixel (4608\*3456) | 12 Mega Pixel (4032\*3024) | 10 Mega Pixel(3648\*2736) | 8 Mega Pixel (3264\*2448) | 5 Mega Pixel (2592\*1944) 3 MP(2048\*1536)/ 2MHD(1920\*1080)/ VGA(640\*480)/ 1.3MP(1280\*960)

- 
- Video rozlišení 4K (2880\*2160) @ 24fps (Interpolated), 2K (2560\*1440) @ 30FPS
- 1080P(1920\*1080)@ 60FPS, 720P (1280 x 720) @ 120FPS, WVGA @ 240fps (Slo-Mo) Výchozí rozliení idea:1080P / Picture:4032\*3024
- 

Video formáty: MP4 nebo MOV / Formáty obrazu: JPG nebo RAW

Vodotěsnost až do 30 metrů (vyžaduje vodotěsné pouzdro)

Nastavitelný objektiv - širokoúhlý, rybí oko. Možnost nastavení mezi Široký Střední Úzký Memory Slot pro Micro SD card a 2 do 32 GB \*Vyhrané 64gb & 128gb Karty (Class 10)

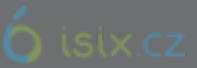

### SOUČÁSTI VAŠÍ KAMERY

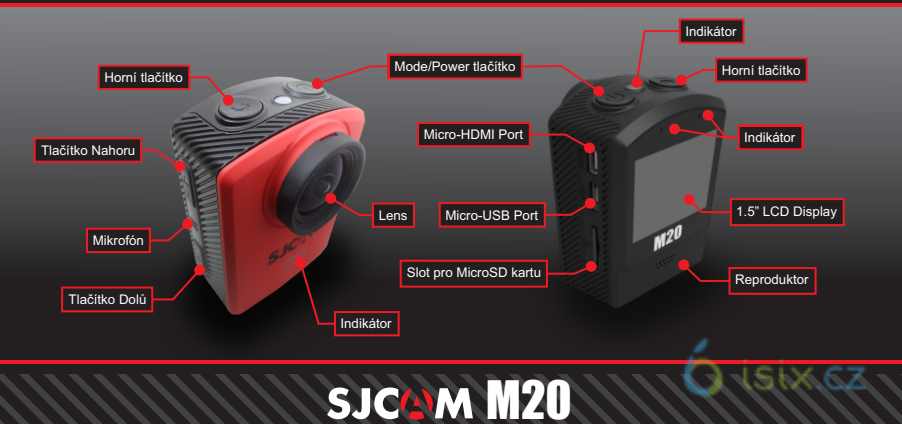

### **SJCAM**

### SJ SMART REMOTE (Optional)

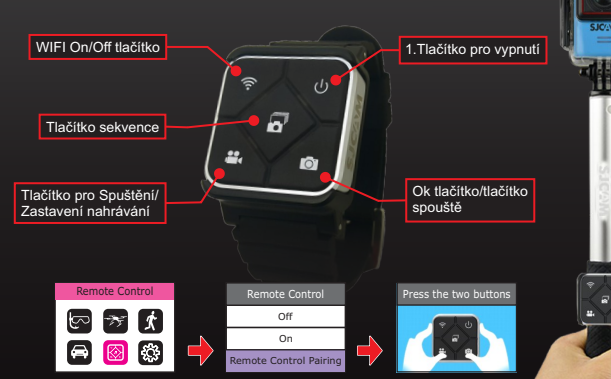

Ke spárování dálkového ovladače s vaší M20: Přejděte do Hlavní Menu > Dálkové Ovládání Vyberte "On", poté zvolte "Párování dálkového ovládání". Objeví se obrázkový návod. Stiskněte současně tlačítka videa a fotografie na dálkovém ovladači. Zobrazí se vám Dokonení Párování ID

Jakmile jednou spárujete dálkový ovladač s kamerou, už ho nebudete muset párovat znovu. Vždy, když je M20 zapnutá, vaše dálkové ovládání může posílat<br>instrukce vaší kameře.

Účinnost dálkového ovladače je testována do vzdálenosti 10 metrů

Baterie v dálkovém ovladači vám vydrží tak dlouho, jak budete využívat výkon, pokaždé když stisknete některé z tlačítek.

Pokud potřebujete nahradit baterii, budete potebovat minci k otevření jejího krytu a Lithiovou knoíkovou baterii CR2032 k nahrazení.

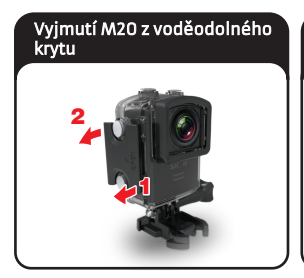

Vyjměte kameru z vodotěsného pouzdra zvednutím spony z přední strany pouzdra podle kroků uvedených výe (1 & 2).

Jakmile je spona volná, můžete otevřít zadní dvířka směrem dolů, poté je již možné vytáhnout kameru z pouzdra

Nabíjení kamery pomocí MicroUSB kabelu

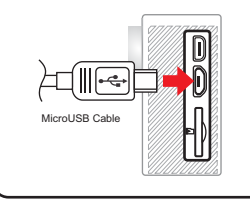

Vsuňte jeden konec MicroUSB kabelu do slotu na straně kamery (jak je ukázáno výše) a druhý konec zasuňte do poítae, nebo USB zásuvkové nabíjeky s 5V 1A vstupem.

## Vyjmutí baterie 1

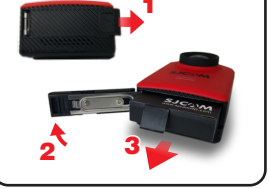

Vyjměte baterii posunutím krytu v dolní ásti kamery, aby se uvolnil průchod k baterii. Vytáhněte baterii ven klankou a připojte ji k Duální externí nabíječce (není zobrazeno, prodává se

samostatně) ISIX CZ **SJC/N** 

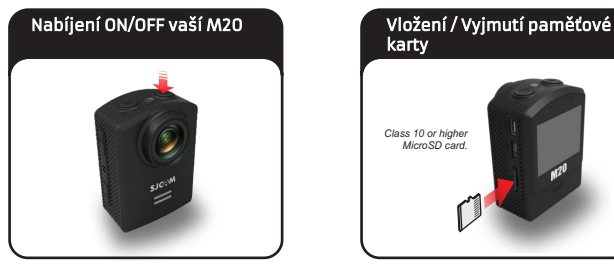

Stisknutím tlačítka Power/Mode zapněte kameru. Uslyšíte pípnutí, LED indikátor se rozsvítí a na obrazovce se objeví logo SJCAM. Výchozí program je video. Pokud chcete kameru vypnout, dlouze podržte tlačítko Power/Mode.

### karty

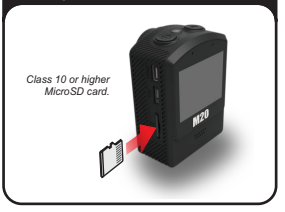

Vložte MicroSD kartu dle výše zobrazeného obrázku, s logem směřujícím k LCD obrazovce, dokud neucítíte cvaknutí. Při vyjímání lehce stisknete a karta se vysune.

POZNÁMKA: Abyste zabránili ztrátě dat, ujistěte se, že kartu zasouváte/vviímáte ve chvíli, kdy je kamera vypnuta

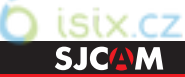

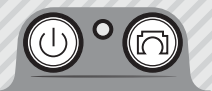

Video/Photo

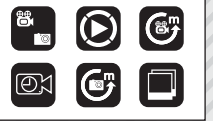

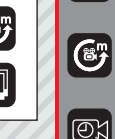

TIP: Do rychlých menu můžete přistupovat pomocí tlačítka Dolů.

Kadé takové menu se bude lišit v závislosti na zvoleném režimu.

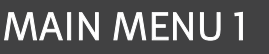

VIDEO / PHOTO MODE: Nahrává videa nebo pořizuje fotografie.

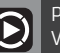

PLAYBACK MODE: Přehrává pořízené videa nebo fotografie. Vyberte položku pomocí tlačítka Nahoru/Dolů: Horní tlačítko pro spuštění

VIDEO LAPSE: Časosběr fotografií, automaticky spojených do videa.

SLOW REC: Pro schválně zpomalená videa.

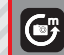

PHOTO LAPSE: Časosběr, přiněmž je každý snímek samostatně uložen.

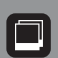

isix.cz BURST MODE: Zrychlené snímání fotek, můžete si vybrat, kolik snímků chcete zachytit (Max. 10 po sobě jdoucích snímků).

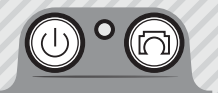

#### Underwater

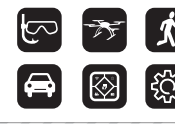

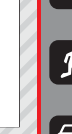

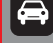

CAR MODE: Začne nahrávat, jakmile nastartujete motor (vyžaduje nabíječku do auta).

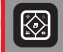

DÁLKOVÉ OVLÁDÁNÍ: Povolí nebo zakáže dálkové ovládání. Také pro párování dálkového ovladače.

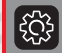

NASTAVENÍ: Pro provádění změn v nastavení kamery bez ohledu na režim.

### MAIN MENU 2

UNDERWATER MODE: Přidává do nahrávání červenou barvu, aby odstranil potřebu používat červený filtr při užívání kamery pod vodou.

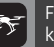

FPV MODE: Umožňuje živě vysílat analogové video. které může být produkováno přes USB (vyžaduje AV-out kabel).

DETEKCE POHYBU > Začne nahrávat ve chvíli, když kamera zachytí pohyb.

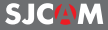

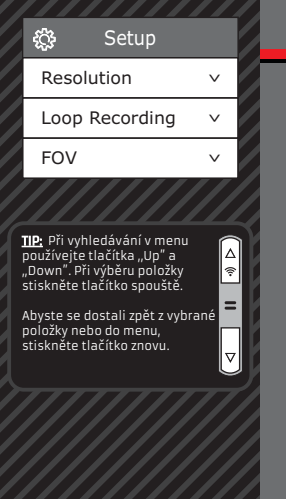

ROZLIŠENÍ > Volíte rozlišení nahrávaného videa. Zvýšením rozlišení budou mít videa detailněiší záběry, ale zároveň zaberou vice místa. Toto nastavení je k dispozici pouze u videí.

Poznámka: FPS (Frames Per Second = snímek za sekundu) je souástí možností při nastavování rozlišení videa: Čím vyšší FPS je, tím více obrázk bude zachyceno za sekundu, a tím bude na úkor velikosti souboru jemnější celkový pohyb.

CYKLICKÉ NAHRÁVÁNÍ > Automatické nahrávání stejně dlouhých videí po sobě - při plné paměti se začnou přepisovat od nejstaršího.

FOV Field Of View / Field Of Vision - zorné pole (také známo jako . Focal Length" – ohnisková vzdálenost) – Čím vyšší je nastavení, tím širší je úhel nahrávaného snímku.

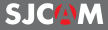

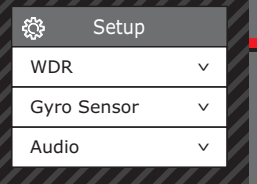

- TIP: Pro stabilnější videa nebo fotografie zapněte gyroskopický senzor.
- Jestli je aktivní poznáte blikající ikonou ruky v pravém horním rohu displeje.

WDR > Záběry s větším kontrastem mezi světlými a tmavými plochami. Spousta snímků WDR nepotřebuje, používejte na základě vašich potřeb. K dispozici pouze u fotek.

GYROSKPOICKÝ SENSOR > Aktivní video stabilizace eliminuje chvění.

AUDIO Vypíná a zapíná záznam zvuku.

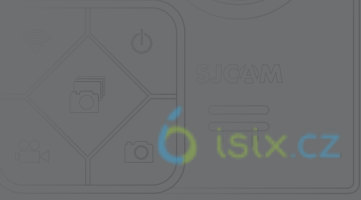

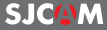

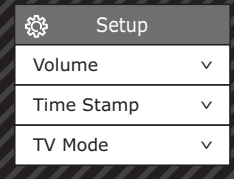

TIP: Time Stamp se skvěle hodí, pokud využíváte kameru jako palubní kameru do auta. natum a čas záznamu se bude zobrazovat v levém dolním rohu vašeho videa nebo fotografie.

### NASTAVENÍ 3

HLASITOST > Nastavuje, jak citlivý má být mikrofon vaší kamery. Nastavení jak tichý nebo hlasitý zvuk má být nahráván ve videem

TIME STAMP > Označení nahrávky datem a časem.

TV MODE > Možnosti režimu jsou NTSC nebo PAL. Jedná se o kódování barev a frekvenci snímků při nahrávání videa. Uživatelé v USA používají NTSC, pro ČR je doporučeno PAL.

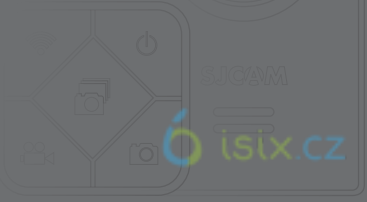

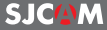

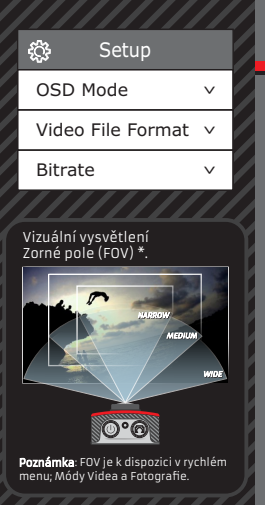

OSD MODE > Vypnutí / zapnutí zobrazování informací o aktuálním režimu, nahrávání, uplynulém času, počtu fotek a stavu baterie na LCD displeji.

FORMÁT VIDEO SOUBORU > Výběr formátu videa .MOV nebo .MP4. Pokud si nejste jistí, použijte .MP4, je častěji využíván

BITRATE > Změní kolik informací je obsaženo v každém snímku videa. Vyšší bitrate znamená vyšší ostrost na úkor velikosti souboru.

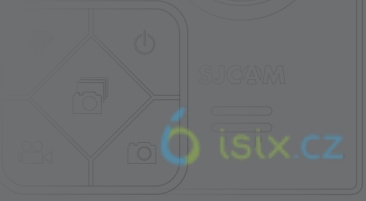

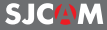

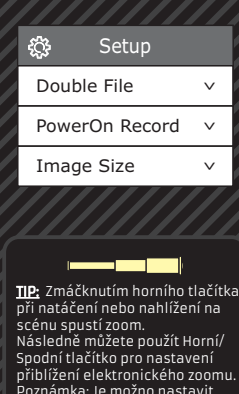

8 levelů přiblížení. Pro používání zoomu musí být

FOV vypnuté.

### NASTAVENÍ 5

**DOUBLE FILE** > Při připojení přes mobilní aplikaci SJCAM se záznam automaticky uloží na MicroSD v kameře a kopie záznamu se uloží do paměti vašeho mobilního telefonu.

JEDNOTLAČÍTKOVÝ ZÁZNAM > Zapnutí kamery znamená automatické zapnutí záznamu.

VELIKOST OBRÁZKU > Změní velikost pořízených fotografií. Samozřejmě, že čím větší je velikost, tím podrobnější fotografie jsou, ovšem na úkor velikosti souboru. K dispozici pouze v režimu fotografie.

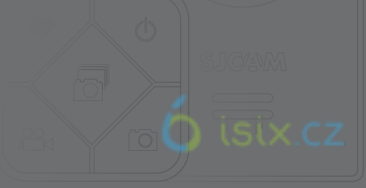

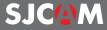

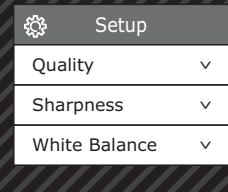

 $\leftarrow$ 

**<u>TIP:</u>** : Je jednoduché zjistit stav<br>kamery pomocí světla. Přední indikátor bude blikat při nahrávání a svítit při režimu standby.

#### $\geq$

Modrá LED dioda bliká pomalu WiFi je přinojeno k zařízení Modrá LED dioda bliká nepřetržitě zařízení se nokouší přinojit.

### NASTAVENÍ 6

KVALITA > Sděluje, kolik místa zabere výsledná fotografie. Čím vyšší je nastavení kvality, tím větší a detailně iší soubor (na úkor velikosti souboru).

OSTROST > Změnou ostrosti můžete zjemnit, či naopak přiostřit vaše snímky.

VYVÁŽENÍ BÍLÉ > Nastavení ovlivňující výsledný barevný tón obrazu.

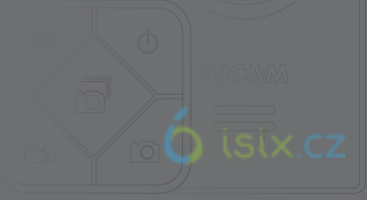

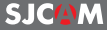

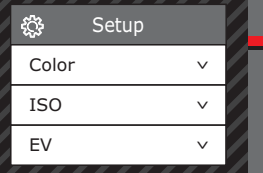

EV pracuje s povoleným dodaným světlem.

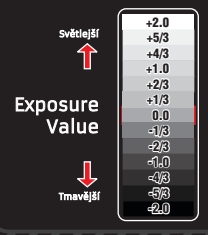

### NASTAVENÍ 7

BARVA > Máte na výběr z 5 možností: Normal, B&W (Černobílý formát), Retro (aka: "Sépie"), Warm (jemný načervenalý odstín), a Cool (jemný namodralý odstín).

**ISO** > Nastavení citlivosti snímače na světlo. Pokud ještě nejste seznámeni s tímto nastavení, zvolte možnost "Auto<sup>"</sup>. V závislosti na světelných podmínkách zvolte nejnižší ISO vždy, když je to možné, neboť vyšší nastavení může způsobit více zvuku. Nastavujte dle vašich preferencí.

 $EV$  > Hodnota expozice - Změna EV kompenzuje výši světla, která je povolena. Tuto hodnotu můžete vyvážiť na nižší v případě, že je snímek  $\overline{\mathsf{p}}$ říliš přesvícený. Nebo vyšší, pokud je snímek pří $\overline{\mathsf{li}}$ š tmavý, ale stále závisí na požadovaném účinku. Vyšší EV přispívá rozmazání videa.

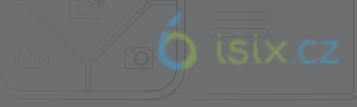

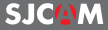

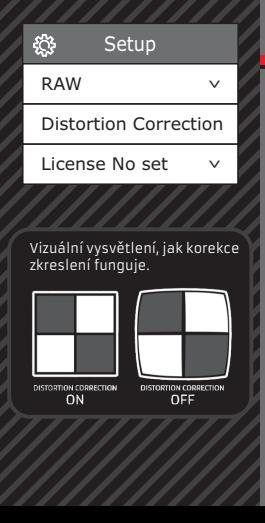

RAW > Při zapnutí, nekomprimovaný soubor oddělený od JPG bude napsaný na kartě za účelem úpravy až později. Použijte externí software pro úpravu fotografií, aby se úpravy ukládali jinam před finálním ukládáním. K dispozici pouze v režimu Foto.

KOREKCE KRESELENÍ > Vzhledem k tomu, že objektiv vaší kamery má velmi široký FOV (Zorné pole), bude se vaše kamera aby se do obrazu vešlo vše, co zaznamenává. Proto se věci uprostřed zdají být zkreslené, nebo vyboulené.

Zapnutí korekce zkreslní donutí obraz, aby vypadal "rovný" jako kdyby měl efekt rybího oka.

**LICENSE NO SET** > Zobrazuje vaše licenční číslo v dolní části vašeho videa. Používejte, pokud používáte M20, jako palubní kameru.

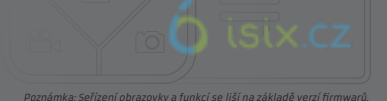

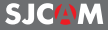

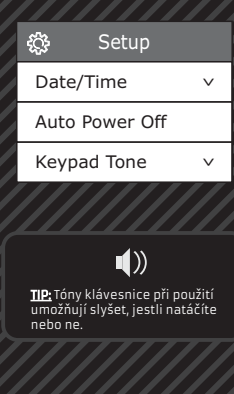

DATUM/ČAS > Nastavení data, času a formátu data.

AUTOPOWER OFF > Automaticky vypne neaktivní kameru dle zvolené doby. Funguje pouze pokud kamera nenahrává.

TÓN KLÁVESNICE > Pípnutí při navigování a zvolení položek.

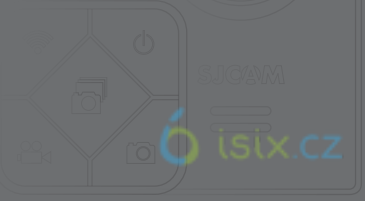

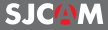

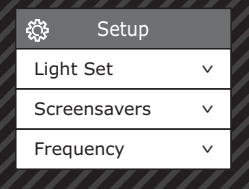

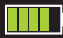

**<u>TIP:</u> :** Sporte baterii pomoci sporiće<br>obrazovky, který brzy vypíná LCD displej. Obrazovka sice neukazuje momentální nahrávání, ale může ušetřit až 20% baterie.

### NASTAVENÍ 10

LIGHTSET > Chcete-li změnit počet LED indikátorů, které jsou aktivní. Možné volby: 3 Aktivování všech světelných indikátorů (zepředu, shora a zadní indikátory), 2 Horní a zadní indikátory, <u>1 pouze pro černé</u> indikátory OFF vypne všechny indikátory.

ŠETŘIČE OBRAZOVKY > Možnosti zvolit, jak dlouho bude LCD displej svítit.

FREKVENCE > Pro nastavení snímkové frekvence (50Hz nebo 60 Hz) Může být použito proti efektu blikání zářivek nebo jako efekt rychle se pohybujících předmětů.

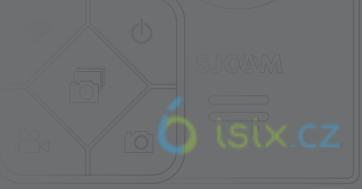

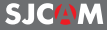

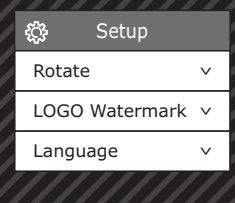

**TIP:** Použiváte-li M20 jako palubní<br>kameru, použijte nabíječku do auta a vyjmte baterii z kamery, abyste se ujístil, že se vám kamera nevybije, bhem cestování

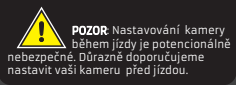

### NASTAVENÍ 11

ROTACE > Obrácení záznamu o 180 stupňů Zapněte tento mód při montáži fotoaparátu vzhůru nohama.

VODOZNAK > Přidá logo SJCAM do spodní části záznamu

JAZYK > Nastavení jazyka.

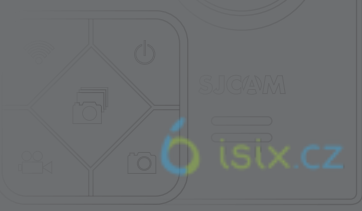

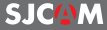

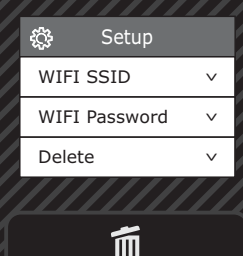

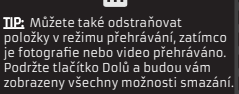

NÁZEV WIFI > Pro změnu názvu WiFi vaší kamery

HESLO WIFI > Pro změnu hesla WiFi vaší kamery

ODSTRANIT > Vymaže aktuálně vybranou položku, nebo všechny fotografie a videa.

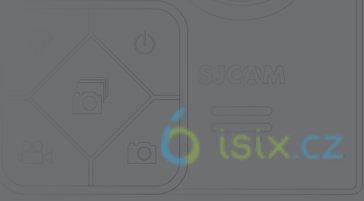

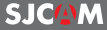

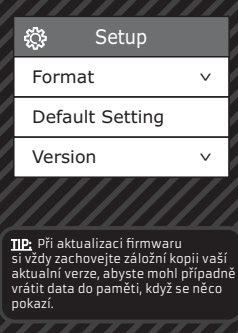

FORMÁT > Kompletně smaže celou paměť a vrátí systém do stavu před prvním použitím. (v FAT32 svstému).

VÝCHOZÍ NASTAVENÍ > Obnoví všechny kamerové jednotky do továrního nastavení, včetně hesla WiFi. Nevymaže žádná data na paměťové kartě

VERZE > Update firmwarového systému. Pravidelně navštěvujte stránky www.support.sjcamhd.com, kde naleznete aktuální a užitečné informace pro váš typ kamery.

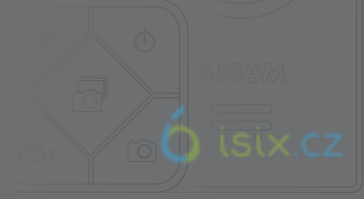

### SPRÁVA SOUBOR

Můžete přenášet soubory z vaší kamery pomocí některé z těchto 4 metod:

#### 1. Přes USB kabel připojený z microUSB slotu vaší kamery do počítače se systémem Windows nebo Mac:

- a Zapojte USB kabel, zvolte "Mass Storage Device" na vaší kameře
- b Vaše zařízení se ukáže jako disk ve vašem správci souborů (Průzkumník ve Windows, Finder v OSX)

#### 2. Prostřednictvím WiFi přes SJCAM App:

a» Připojte kameru k telefonu: Nastavení zařízení > Wifi > Vyberte vaši kameru b> Přejděte na aplikaci, klepněte na ikonu galerie, pak stáhněte soubory, které chcete přenést klepnutím na ikonu šipky dolů u každého souboru.

#### 3. Použitím adaptéru na microSD karty:

- a> Vypněte kameru a vyjměte paměťovou kartu microSD
- b> Vložte ji do adaptéru pro karty a připojte jej k počítači
- c vaše karta se zobrazí jako jednotka ve správci souborů
- d> Po dokončení přenosu souobrů klepněte pravým tlačítkem myši na kartu > zvolte "Vyimout" před vyjmutím karty z počítače.

#### 4. Převodem microSD karty do smartphonu s vyměnitelným úložištěm:

- a> Vypněte kameru a vyjměte microSD kartu
- b Vlote microSD do svého mobilního zaízení; Va microSD karta se zobrazí jako jednotka
	- ve správci souborů vašeho mobilního zařízení.
- c > Přeneste soubory, které chcete umístit do vašeho smartphonu
- d> Až budete hotovi, "vysunout" kartu microSD volbou "odpojit"
- Možnost: Naformátujte microSD kartu ve vaší kameře, aby jste odstranil soubory přidané z vašeho mobilního zaízení.

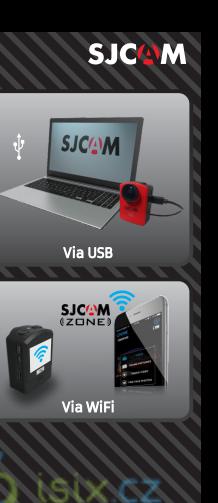

### PŘÍSLUŠENSTVÍ V CENĚ

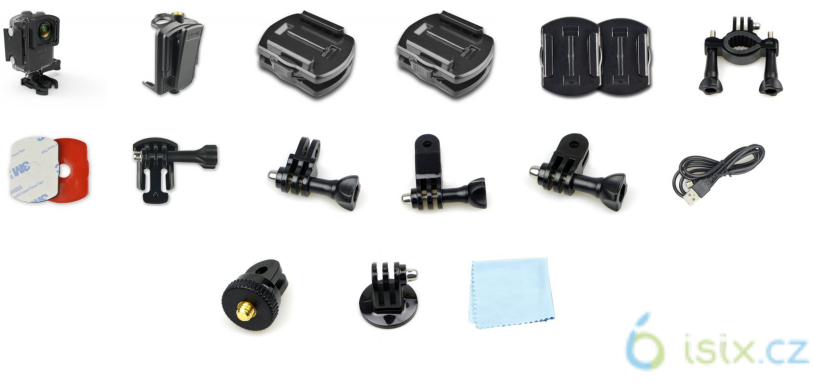

Více příslušenství k dispozici na stránkách sjcamhd.com, prodává se samostatně.

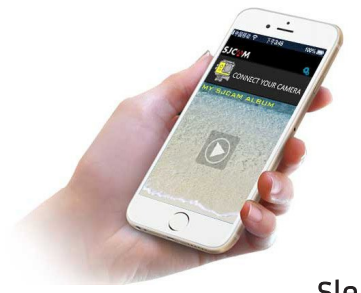

## Získejte Aplikaci

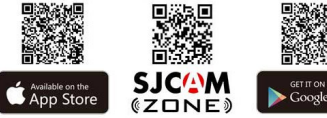

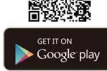

### Sledujte nás

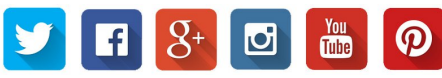

Navštivte nás na www.support.sjcamhd.com

*isix.cz*